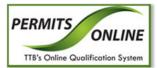

# **Permits Online**

## What's New in Permits Online 3.7 (Industry Members)

### April 17, 2014

The following enhancements in functionality and interface are included in Version 3.7 of the Permits Online system:

• **TTB Usage Warning Addition** – You may now view the following TTB usage warning in the Permits Online Login and Registration pages:

#### WARNING!

THIS SYSTEM IS THE PROPERTY OF THE UNITED STATES DEPARTMENT OF TREASURY. UNAUTHORIZED USE OF THIS SYSTEM IS STRICTLY PROHIBITED AND SUBJECT TO CRIMINAL AND CIVIL PENALITIES. THE DEPARTMENT MAY MONITOR, RECORD, AND AUDIT ANY ACTIVITY ON THE SYSTEM AND SEARCH AND RETREIVE ANY INFORMATION STORED WITHIN THE SYSTEM. BY ACCESSING AND USING THIS COMPUTER YOU ARE AGREEING TO ABIDE BY THE TTB RULES OF BEHAVIOR, AND ARE CONSENTING TO SUCH MONITORING, RECORDING, AND INFORMATION RETRIEVAL FOR LAW ENFORCEMENT AND OTHER PURPOSES. USERS SHOULD HAVE NO EXPECTATION OF PRIVACY WHILE USING THIS SYSTEM.

### TTB Usage Warning Addition (Login)

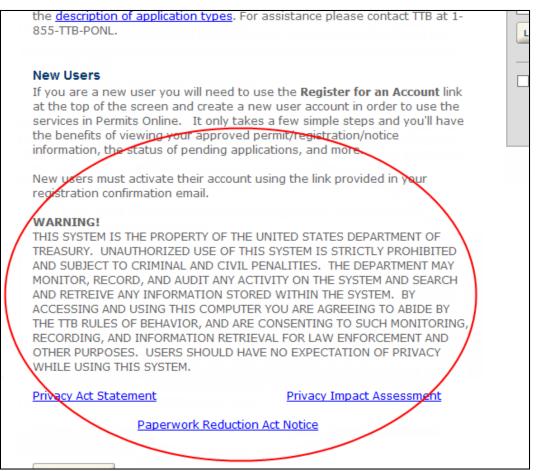

TTB Usage Warning Addition (Registration)

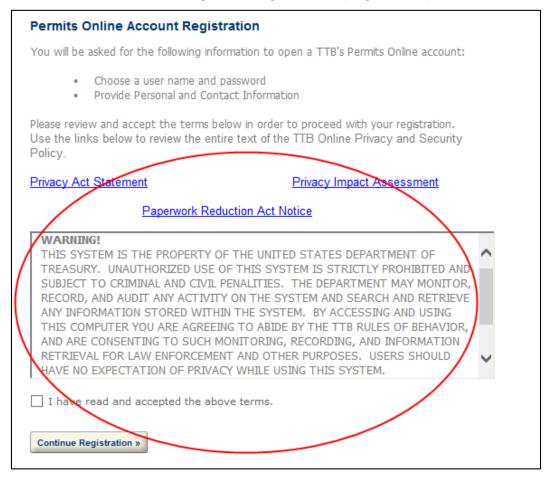

- **Removed References to Historic Locations** You may now no longer view information referencing "National Registry of Historical Place (if building is a historical building)" in applications submitted in Permits Online 3.7. There is no longer a business need to collect this information. Applications submitted prior to Permits Online 3.7 will still include historical location information.
- Updated Email Notification Content for Approved Amendments You will receive an email notification with the following content when an amendment to your application is approved:

Your amendment to Application tracking number YYYY-CCC-XXXXX-O has been approved. All supporting documents are available from within the Permits Online system and you are responsible to save and/or print copies of these documents for your files. To print/view documents:

- 1) Log into Permits Online and click Search Your Application.
- 2) Click the tracking number of the original application.
- 3) Click the arrow next to Supporting Documents and Attachments.
- 4) Click on the file link to view, print and/or save the document.

The regulations concerning this operation can be found on our website at <u>http://www.ttb.gov</u>. This is a system generated email. DO NOT REPLY.